# **WinQwk© 1991 by Doug Crocker**

Software by Doug Crocker Crystal Cavern (206) 486-0160 FidoNet 1:343/105

Help Files By Dave Ball The Precedent (206) 355-1295 FidoNet 1:343/9

### **Introduction**

WinQwk is a Microsoft Windows based message reader for the Qwk packets created by Qmail, RAMail, MKQwk, MarkMail, Tomcat and other Qwk compatible mail doors.

This program is shareware. You may use this demo copy for 15 days, after that it must be registered. See the included regqwk.wri for registration information. Registering entitles you to a fully operational version. A key file will be mailed to you that turns on taglines, and removes the opening screen, Registered users will be set up with a non-expiring account on the support BBS, Crystal Cavern, This account will have access to beta versions of WinQwk.

WinQwk is guaranteed to do nothing more than fill up your hard drive. All reasonable amounts of testing have been done to ensure that WinQwk works well, be we can not guarantee anything.

The unregistered version of WinQwk is fully functional, with one exception:

Taglines. The unregistered version shows the following Tagline:

\* WinQwk 1.30 #0 \* Unregistered Evaluation Copy

The registered version will allow you to choose from different taglines for your messages and will remove the annoying please register-me screen.

One additional option regarding Taglines is to NOT use Taglines. Taglines in FidoNet echoes contribute to the size of messages passed around internationally, and cost money. Excessive quoting also contributes to the size of messages.

### **Files in Archive**

### **WinQwk.Exe**

Main executable. Place this file in the directory you want to use to read your .qwk packets.

### **AnsiView.Exe**

AnsiView should be placed in the same directory as WinQwk. This program is called from WinQwk to display the ansi/ascii screens included in some mail packets. It is accessible from the Packets menu in WinQwk. AnsiView will try to convert ansi codes, which causes it to be slow at times.

### **WinHelp.Hlp**

WinHelp.Hlp goes in the same directory as WinQwk. To activate the help file, choose F1 or the question mark icon.

### **ClosePkt.Pif**

Provided for backward compatibility to previous versions, pif file used to use External Zipping. Redundant if using Internal zipping (preferred method).

### **OpenPkt.Pif**

Provided for backward compatibility to previous versions, pif file used to use External UnZipping. Redundant if using Internal UnZipping (preferred method).

### **RegQwk.Wri**

Registration form for WinQwk. Contains author's address and information about Beta Testing.

### **Whats.New**

Listing of changes between 1.20 and 1.30.

### **WinQwk.Wri**

This file.

### **Taglines.Wq**

Sample taglines file.

#### **WinQwk - Commands**

#### **MenuBar Options**

#### **File**

Open - Allows you to select a packet to read.

Close - Close the current packet without exiting the program.

Delete - Deletes the selected packet and any related bookmarks.

Exit - Close any open packet and exits the program.

#### **Areas**

List - Allows you to select an area from a list of all available areas.

Next - Jumps to the next area that contains messages.

Prev - Jumps to the previous area that contains messages.

**Packet** - Lets you view the ansi screens included in your mail packet.

#### **Messages**

List - Displays a summary of all messages in the selected area.

Prev - Goes back one message.

Next - Goes forward one message.

TagLine - Copies the tagline from the current message.

Export - Saves the current message to a text file.

Print - Prints the current message to the print.

Delete - Deletes the current message. Note this command is only active in the replies area.

Build Ndxs - Re-builds the \*.ndx files for the open packet. USE WITH CAUTION! If the Messages.Dat file is corrupted, your machine may lock.

Search - Search the messages for a string.

Enter - Enter a new message in the current area. This will Edit the current message when you are in the replies area.

Reply - Reply to the current message.

Sort - Allows you to sort the messages in the current area by Message Number, To, From or Subject.

#### **Setup**

Packers - Lets you specify the commands for packing and unpacking the mail packets. Supported packers are Zip, Arc/Pak, Zoo and LhArc. You may also toggle the internal zipper/unzipper from here.

Files - File Names and paths for the program and mail packets.

Temporary Message Dir - This is where WinQwk places your open mail bags. Under this directory the program creates the directory Winqwk.\$ \$\$ and puts the files there. Example: C:\MAIL used as the temporary Message directory will use C:\MAIL\WINQWK.\$\$\$. The Winqwk.\$\$\$ directory will be deleted after you exit the program. If you do not exit the program properly, that directory will still be there. When you reopen WinQwk, it will see that and if you have a .msg file it will ask if you want to recover it.

File containing Tag Lines - This is where the program will look for the taglines that are appended to the end of the messages you write. The default is Taglines.Wq.

Default File for Message Exporting - This is the default file for saving messages as text. (Note you can change this when you select Message Export.

Directory for Reply Packets - This is the Directory where your replies will be placed for upload. Make sure you place a valid subdirectory name there. Use your default upload directory.

Default Directory for Qwk Packets - This is where the program will look for your Qwk packets. This should be your default Download directory.

Ansi File Viewer - This is the program used for displaying any text files included with your packet. The default is AnsiView.exe which is include with this program.

Message To Pick List - This is a list of names you can pick from when entering a message. This should be a ASCII text file with one name on each line.

Example:

Sue Coleman Doug Crocker

Misc - Other setup information.

Quote Heading String - This is the string that the program will place at the top of your replies. It can be left blank. This are this special characters:

%T - will be replaced by the name of the person the original message was to.

%F - will be replaced by the name of the person the original message was from.

%S - will be replaced by the subject of the original message. %D - will be replaced by the date the original message was written.

%I - will be replaced by the time the original message was written.

Quote Prefix - This string will be added to the beginning of each quoted line in the original message.

This are this special characters:

%F - will be replaced by the initial of the first name of the person who wrote the message.

%L - will be replaced by the initial of the last name of the person who wrote the message

**Toggles** 

Add Tag Lines - This will turn on the adding of taglines to your messages.

Save Book Marks - This will keep track of the last message you read in each area even if you close and then reopen the mail packet. BookMarks are files with the extension of .MWK. If you delete your packets, don't forget to delete the .MWK packet as well.

Save Screen Size - This will record the size and location of the screen when you close the program and it will return to that size and location next time you run the program.

Jump to Next Area - When checked the reader will automatically advance to the next area at end of the current area.

Beep on My Mail - When checked the reader will beep whenever a message to you appears.

Default Sort - This is how the program will sort whenever you change areas.

Word Wrap - Wraps words at about 73 characters, when the message doesn't have word wrapping.

Disable HiBit - Turns off character in tagline, replaces with \*, for FidoNet compatibility.

#### **HotKey Options**

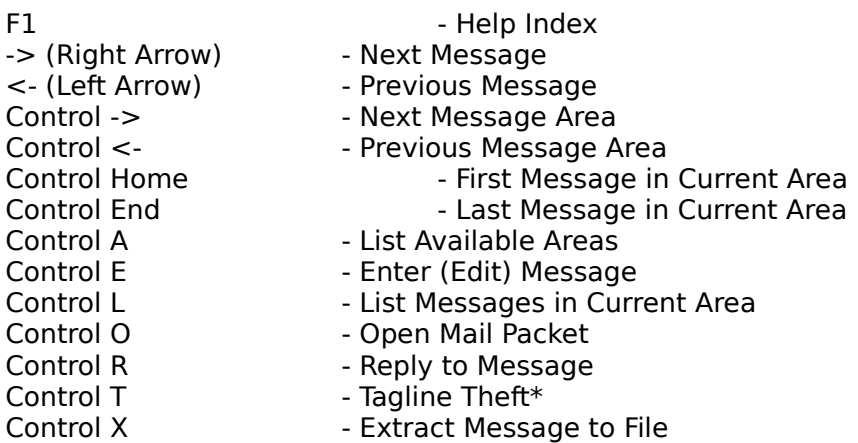

\* - Works in unregistered version, but you can't use them until registered.

#### **Tool Bar**

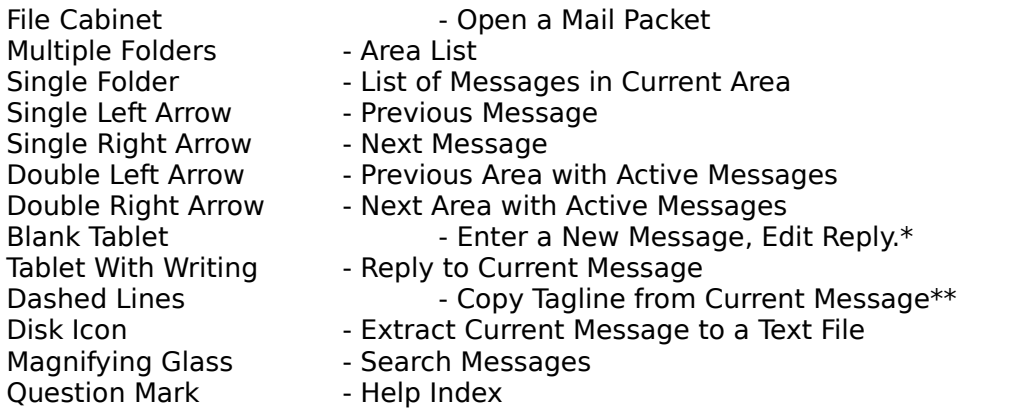

\* - This icon serves a dual purpose. It is used to create a new message, as well as MODIFY an existing reply. To modify a reply, enter into the Replies area, find the message, and choose the Blank Tablet icon.

\*\* - Using Control T, or choosing the Dashed Line Icon, allows you to add to the text file you have designated as the Taglines file. Taglines can still be taken, but only used in the registered version of WinQwk.

#### **Common Questions with WinQwk:**

Question: How can I become a Beta Tester?

Answer: Registered users can become Beta Testers. The latest beta version is always available for download to registered WinQwk users at Crystal Cavern. Crystal Cavern runs 24 hours - with the exception of 1 - 3 am Pacific Time. Crystal Cavern is a FidoNet node, 1:343/105, 206-486-0160, Bothell, WA.

Question: How can I get comments back to the author, Doug Crocker?

Answer: Doug has his own message area on Crystal Cavern, and routinely reads:

FidoNet: Windows Intelec: I\_Windows SmartNet: S\_Windows U'NINet: U\_Windows RIME: Windows, (feed unreliable)

Question: Can I register with a credit card?

Answer: Not at this time.

Question: How do I get my key file?

Answer: Usually by mail. The most current beta will be included as well, if you want to beta test. If you don't want to wait, your key file can be attached to a message at Crystal Cavern.

Question: What causes the error message "Can't find Control.Dat"?

Answer: Several things can cause this error. The first thing to do is look at your configuration. Make sure you are using INTERNAL zipping/unzipping. If you use the external zipping, make sure you place the full path to your zipping/unzipping directory. Make sure you have sufficient file handles. Look at your config.sys and make sure the files statement has at least 30. Look at your hard drive. Do you have enough room to unarchive the packet?

Question: WinQwk causes me UAE's.

Answer: It shouldn't. Try again with a minimum configuration.

286 Minimum configuration

Autoexec.bat prompt \$p\$g path c:\;c:\dos;c:\windows set temp=c:\valid\directory

Config.sys Files=30 Buffers=20 Device=C:\Dos\Himem.sys <- if using Dos 5 DOS=HIGH your shell statement

386 Minimum configuration

Same as above.

Question: How many messages does WinQwk handle?

Answer: This version supports 600 messages in 3200 areas. If you have more than 600 messages in one area, a message will come up and tell you that you have reached the maximum message limit. If you need more than 600 messages in each area, please let Doug know, and he'll see what can be done.

Question: I want my MDI!

Answer: Next version. Requires major rewrite.

Question: BMP's please?

Answer: Nope. BMP's are not routinely added into .qwk packets. Would add to the size of the .exe file, and the .qwk packets.

Question: Cut and paste from message without having to copy to file, and bring up notepad.

Answer: Going into 2.0.

Question: Spell checker?

Answer: Going into 2.0.

# **Copyrights and Trademarks.**

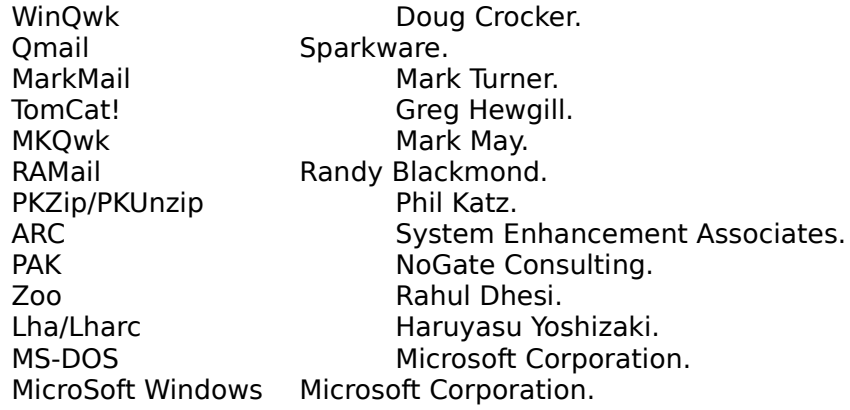